# Приложение 1. Инструкция по регистрации в системе СБиС.

Каждому участнику электронного документооборота **бесплатно открывается личный кабинет**, через который осуществляется обмен юридически значимыми документами.

### *Шаг 1*

В интернет-браузере в адресной строке наберите адрес сайта — [sbis.ru.](http://sbis.ru/#msid=s1354103051322) Нажмите кнопку «Регистрация». Попадете на страницу регистрации в системе. Дальнейшие действия зависят от того, есть у вас электронная подпись или нет.

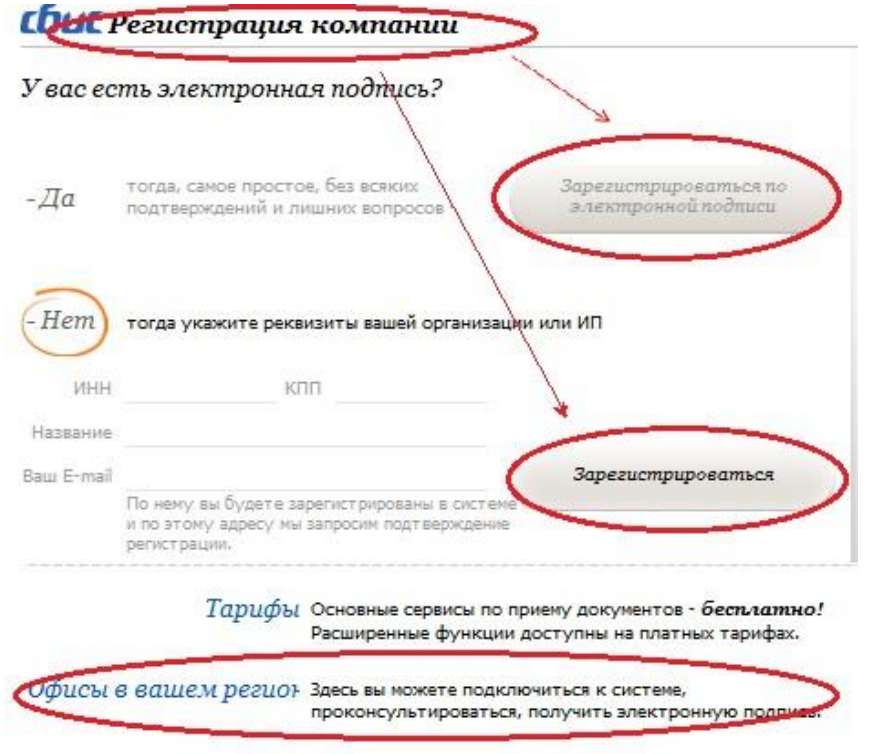

### *Шаг 2 (есть электронная подпись)*

Если вы уже отправляли отчетность через Интернет, значит у вас есть электронная подпись. Тогда вставьте в компьютер носитель с вашей подписью и нажмите кнопку «Зарегистрироваться по электронной подписи» перейдите на следующий шаг, где укажите логин и пароль для дальнейшего входа в систему (если на носителе несколько подписей, то предварительно появится список для выбора нужной).

## *Шаг 2 (нет электронной подписи)*

Если у вас пока нет электронной подписи, то необходимо указать регистрационные данные организации (название, ИНН, реальный электронный адрес). После этого нажмите кнопку «Зарегистрироваться» — на ваш электронный адрес будет отправлено письмо с приглашением на регистрацию.

Зайдите к себе на эл.почту и получите это письмо. Далее перейдите по ссылке и укажите пароль для дальнейшего входа в систему (логин уже будет указан — по умолчанию это ваш e-mail, вы его сразу же можете здесь изменить).

*Пароль вы указываете сами. Обязательно запомните или запишите его — это будет ваш постоянный пароль для входа в кабинет. В дальнейшем вы всегда сможете его* [поменять у себя в кабинете.](http://help.sbis.ru/about_edo/reg_sys/change_pass)

#### *Шаг 3*

Нажмите «Войти». Вы попадете на сайт — в свой личный кабинет. В разделе «Наши организации и ИП» вы увидите название вашей компании.

**Если у вас еще нет электронной подписи**, в извещениях вы увидите предложение ее получить. Вы можете получить электронную подпись (с хранением на сервере) абсолютно бесплатно — щелкните на извещении и [оформите заявку](http://help.sbis.ru/about_edo/key_free) на выпуск электронной подписи.

Только после получения подписи, вы можете переходить к обмену документами.

*Более подробную информацию вы можете получить на сайте:<http://help.sbis.ru/>*. *Для подключения и получения электронной подписи справки по телефону – 8-800- 100-33-06 (время работы: понедельник, вторник, среда, четверг, пятница с 9-00 до 18-00).*

*Круглосуточная техническая поддержка по телефонам, указанным для Вашего региона по ссылке [http://ereport.sbis.ru/office\\_sales](http://ereport.sbis.ru/office_sales)*